# Konfiguracja sieci w systemach Unix/Linux

Witold Paluszyński Katedra Cybernetyki i Robotyki Politechnika Wrocławska http://www.kcir.pwr.edu.pl/~witold/

2000–2013 Ten utwór jest dostępny na licencji **@ 0 0** Creative Commons Uznanie autorstwa-Na tych samych warunkach 3.0 Unported

Utwór udostępniany na licencji Creative Commons: uznanie autorstwa, na tych samych warunkach. Udziela się zezwolenia do kopiowania, rozpowszechniania  $i/$ lub modyfikacji treści utworu zgodnie z zasadami w/w licencji opublikowanej przez Creative Commons. Licencja wymaga podania oryginalnego autora utworu, a dystrybucja materiałów pochodnych może odbywać się tylko na tych samych warunkach (nie można zastrzec, w jakikolwiek sposób ograniczyć, ani rozszerzyć praw do nich).

#### Tworzenie sieci

- zaplanowanie struktury fizycznej i logicznej sieci
- przydzielenie adresów IP
- uruchomienie fizyczne sieci:
- $-$  interfejsy sieciowe komputerów
- $-$  urządzenia sieciowe: transceivery, repeatery, huby, switche, routery – połączenia
- konfigurowanie interfejsów sieciowych komputerów
- konfigurowanie odwzorowania adresów fizycznych do adresów IP (arp)
- konfigurowanie warstwy filtrowania pakietów (firewall-a)
- $\bullet$  konfigurowanie ścieżek statycznych i oprogramowania routera/ów
- konfigurowanie rezolwera adresów symbolicznych i DNS-ów
- konfigurowanie usług sieciowych

Konfiguracia sieci — wsten ep 33 and 2012 and 2012 and 2012 and 2012 and 2012 and 2012 and 2012 and 2012 and 2012 and 2012 and 2012 and 20

## Planowanie struktury fizycznej i logicznej sieci

Podstawowym i jednym z najprzydatniejszych elementów planowania struktury sieci jest rysunek. W prostych przypadkach może być odręczny i służyć tylko do pierwotnej konfiguracji i uruchamiania sieci. W bardziej rozbudowanych sieciach przydatne jest sporządzenie diagramu komputerowego, który może być aktualizowany przy dokonywaniu wszelkich zmian, a następnie wykorzystywany w raportach dla szefostwa firmy, w trakcie szkolenia nowych użytkowników i administratorów, a także udostępniany w Internecie, itp.

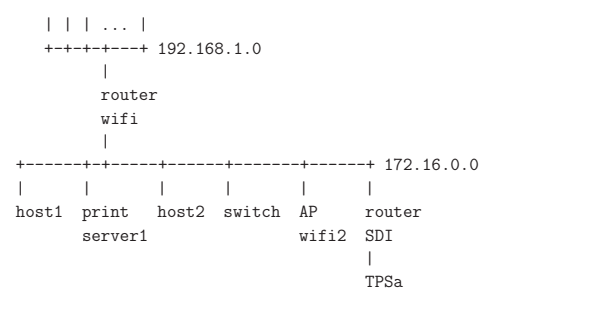

Konfiguracja sieci — wsten ep 4

#### Konfiguracja interfejsu sieciowego

- 1. nazwa interfejsu (zwykle: nazwa modułu jądra obsługującego kartę sieciową, plus numer karty, np.: eth0, lan1, itp.)
- 2. adres IP
- 3. maska sieciowa
- 4. adres broadcastu

sequoia> ifconfig hme0 156.17.9.3 up netmask 255.255.255.128 \ broadcast 156.17.9.127

sequoia> ifconfig -a

- lo0: flags=849<UP,LOOPBACK,RUNNING,MULTICAST> mtu 8232 inet 127.0.0.1 netmask ff000000
- hme0: flags=863<UP,BROADCAST,NOTRAILERS,RUNNING,MULTICAST> mtu 1500 inet 156.17.9.3 netmask ffffff80 broadcast 156.17.9.127

#### Konfiguracja interfejsu (Sun Solaris)

diablo> ifconfig -a

- lo0: flags=1000849<UP,LOOPBACK,RUNNING,MULTICAST,IPv4,VIRTUAL> mtu 8232 index 1 inet 127.0.0.1 netmask ff000000
- hme0: flags=1000843<UP,BROADCAST,RUNNING,MULTICAST,IPv4> mtu 1500 index 2 inet 156.17.9.14 netmask ffffff80 broadcast 156.17.9.127
- hme1: flags=1000843<UP,BROADCAST,RUNNING,MULTICAST,IPv4> mtu 1500 index 3 inet 192.168.128.1 netmask ffffff00 broadcast 192.168.128.255

#### Startowa konfiguracja interfejsu:

diablo> cat /etc/defaultrouter 156.17.9.6 diablo> cat /etc/hostname.hme0 /etc/hostname.hme1 diablo diablo-sunray diablo> cat /etc/netmasks 156.17.9.0 255.255.255.128 192.168.128.0 255.255.255.0 # SUNRAY ADD - DO NOT MODIFY diablo> cat /etc/networks<br>loopback 127 loopback arpanet 10 arpa # Historical SunRay-hme1 192.168.128.0 SunRay # SUNRAY ADD - DO NOT MODIFY

### Konfiguracja interfejsu (Linux)

amargosa> ifconfig -a Link encap:Local Loopback inet addr:127.0.0.1 Bcast:127.255.255.255 Mask:255.0.0.0 UP BROADCAST LOOPBACK RUNNING MTU:3584 Metric:1 RX packets:811140 errors:0 dropped:0 overruns:0 frame:0 TX packets:811140 errors:0 dropped:0 overruns:0 carrier:0 collisions:0

- eth0 Link encap:Ethernet HWaddr 02:60:8C:7A:99:1C inet addr:156.17.30.22 Bcast:156.17.30.31 Mask:255.255.255.224 UP BROADCAST RUNNING MULTICAST MTU:1500 Metric:1 RX packets:10309963 errors:0 dropped:0 overruns:0 frame:5736 TX packets:7436831 errors:0 dropped:0 overruns:0 carrier:0 collisions:13844 Interrupt:5 Base address:0x300 Memory:c8000-ca000
- eth1 Link encap:Ethernet HWaddr 02:60:8C:7A:96:D5 inet addr:156.17.9.6 Bcast:156.17.9.127 Mask:255.255.255.128 UP BROADCAST RUNNING MULTICAST MTU:1500 Metric:1 RX packets:14298997 errors:39 dropped:0 overruns:0 frame:199369 TX packets:8890668 errors:70 dropped:0 overruns:0 carrier:151 collisions:444116 Interrupt:9 Base address:0x310 Memory:cc000-ce000

Konfiguracja sieci — konfiguracja interfejsu 7

#### Startowa konfiguracja interfejsu (Linux)

W większości współczesnych dystrybucji Linuksa startowa konfiguracja interfejsów komputera czytana jest z pliku /etc/network/interfaces. Przykład komputera ze statyczną konfiguracją sieciową:

panamint-238> cat /etc/network/interfaces # The loopback network interface auto lo eth0 eth0:1 iface lo inet loopback

# The primary network interface iface eth0 inet static address 156.17.9.7 netmask 255.255.255.128 network 156.17.9.0 broadcast 156.17.9.127 gateway 156.17.9.6 # dns-\* options are implemented by the resolvconf package, if installed dns-nameservers 156.17.9.3 dns-search ict.pwr.wroc.pl

Konfiguracja sieci — konfiguracja interfejsu 8

## Konfiguracja DHCP

Przedstawiony dotychczas proces podstawowej konfiguracji sieci komputerowej dotyczy przypadku statycznego, czyli sta lego umiejscowienia naszego komputera w sieci, z na stałe przypisanymi parametrami: adresem IP i parametrami sieciowymi, ustaloną konfiguracją routingu (który może wykorzystywać dynamicznie zmienną tablicę ścieżek) i translacji nazw symbolicznych, itd.

Alternatywnie, konfiguracja sieciowa komputera może być dynamicznie wynegocjowana z serwerem systemu DHCP (Dynamic Host Configuration Protocol). Interfejs sieciowy możemy skonfigurować jako dh ${\rm cp}$  powodując uruchomienie komunikacji z serwerem DHCP (jeśli jest taki w sieci lokalnej) i pobranie od niego wszystkich parametrów (lub tylko niektórych, zgodnie z konfiguracją klienta DHCP).

Przykład konfiguracji DHCP obu interfejsów sieciowych (typu Debiana):

shuksan-206> cat /etc/network/interfaces auto lo iface lo inet loopback

auto eth0 iface eth0 inet dhcp

auto eth1 iface eth1 inet dhcp # IIUWr wireless-essid stud-WiFi

Konfiguracja sieci — inne warianty konfiguracji 9

Konfiguracja sieci — inne warianty konfiguracji 10

# Opcje w konfiguracji DHCP

shuksan-533> cat /etc/dhclient.conf # timing params, slightly aggressive at first, but then infrequent backoff-cutoff 2; initial-interval 1; select-timeout 0; timeout 30; reboot 0; retry 60;

request subnet-mask, broadcast-address, time-offset, routers, domain-name, domain-name-servers, host-name, netbios-name-servers, netbios-scope; require subnet-mask, domain-name-servers;

# my individual hostname #send host-name "shuksan"; supersede host-name "shuksan"; # watch for the trailing space here prepend domain-name "palnet ict.pwr.wroc.pl up.wroc.pl stud.ii "; # in case we have a name server we want to use it #prepend domain-name-servers 127.0.0.1;

Ciąg dalszy opcji dla klienta dhcp (/etc/dhclient.conf):

```
# my fallback static "lease"
lease {
  interface "eth0";
  fixed-address 156.17.9.95;
  option subnet-mask 255.255.255.128;
  option routers 156.17.9.6;
  option domain-name-servers 156.17.9.3,156.17.9.6,156.17.18.10;
  option host-name "shuksan";
  option domain-name "palnet ict.pwr.wroc.pl up.wroc.pl stud.ii ";
  renew 0 2038/1/17 02:14:07;
  rebind 0 2038/1/17 03:14:07;
  expire 0 2038/1/17 04:14:07;
\lambda
```
#### Wirtualne interfejsy sieciowe

Wiele współczesnych systemów uniksowych pozwala na tworzenie wirtualnych interfejsów sieciowych. Wirtualny interfejs jest drugim, całkowicie oddzielnym interfejsem, korzystającym z tego samego interfejsu rzeczywistego (rzeczywistej karty sieciowej), co pierwotny interfejs skonfigurowany dla tej karty. Pozwala to np. komputerowi posiadającemu tylko jedną kartę sieciową komunikować się z więcej niż jedną siecią komputerową, albo posiadać więcej niż jeden adres sieciowy, i np. związany z tym adresem serwer.

Jeśli system obsługuje wirtualne interfejsy sieciowe, to aby ich użyć, wystarczy je skonfigurować. Interfejsy wirtualne posiadają zwykle nazwy postaci eth0:1 gdzie eth0 jest nazwą podstawowego interfejsu związanego z danym interfejsem fizycznym (kartą sieciową). Na przykład, konfiguracja na Linuksie:

ifconfig eth0:1 192.168.128.1 netmask 255.255.255.0

Konfiguracja interfejsu na Solarisie:

ifconfig eri0:1 plumb ifconfig eri0:1 192.168.128.1 netmask 255.255.255.0 ifconfig eri0:1 up

Konfiguracja sieci — inne warianty konfiguracji 13

panamint-238> cat /etc/network/interfaces # The loopback network interface auto lo eth0 eth0:1 iface lo inet loopback

# The primary network interface iface eth0 inet static address 156.17.9.7 netmask 255.255.255.128 network 156.17.9.0 broadcast 156.17.9.127 gateway 156.17.9.6 # dns-\* options are implemented by the resolvconf package, if installed dns-nameservers 156.17.9.3 dns-search ict.pwr.wroc.pl # Additional virtual interface iface eth0:1 inet static address 156.17.9.60 netmask 255.255.255.128 network 156.17.9.0 broadcast 156.17.9.127

Konfiguracja sieci — inne warianty konfiguracji 14

#### Protokół ARP

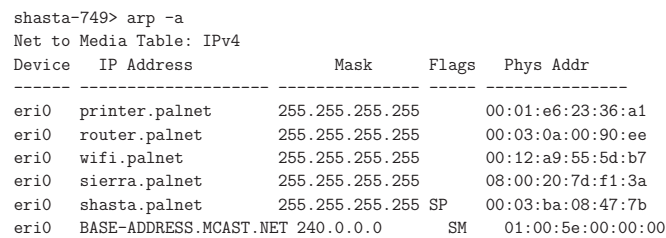

W wielu sieciach można wykorzystywać protokół ARP do samodzielnego odkrywania powiązań adresów fizycznych MAC urządzeń sieciowych z ich (deklarowanymi) adresami IP. W pozostałych przypadkach (albo w odniesieniu do niektórych tylko komputerów w sieci) można stosować statyczne powiązania, które nie mogą zostać usunięte przez ARP:

arp -s 156.17.9.3 0:1:2:3:4:5 arp -a 156.17.9.3 ...

Konfiguracja sieci — odwzorowanie adresów IP na fizyczne 15

#### Protokół ARP (Linux)

Funkcje ARP w Linuksie realizuje jądro systemu. Można konfigurować te funkcje ustawiając odpowiednie zmienne jądra (???).

Alternatywnie można uruchomić zewnętrzny program  $\operatorname{arg}$  realizujący część tych funkcji zamiast jądra, z możliwością bardziej elastycznej ich konfiguracji.

Konfiguracja sieci — odwzorowanie adres´ow IP na fizyczne 16

## Firewall jądra Linuksa

J ֒ adro Linuksa posiada pewne funkcje o charakterze zapory ogniowej (firewall). Zasadniczo zapora ogniowa służy do izolacji i obrony systemu wewnętrznego względem świata zewnętrznego. Funkcje *firewall*a Linuksa pozwalają kontrolować pakiety sieciowe przenikające do systemu przez interfejs sieciowy.

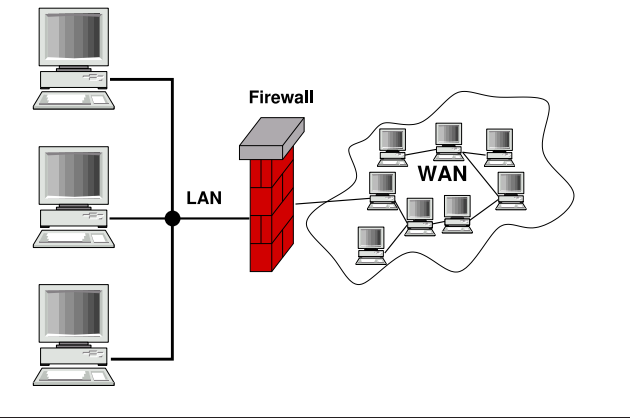

### Reguły filtrowania pakietów

Jądro Linuksa posiada wbudowaną, konfigurowalną warstwę filtrowania pakietów sieciowych. Dzięki temu jest możliwa realizacja takich funkcji jak:

- · wybiórcze blokowanie pakietów wpływających do systemu z interfejsów sieciowych,
- blokowanie pakietów wysyłanych do sieci przez oprogramowanie systemu,
- konwersja pakietów zgodnie z określonymi regułami.

W starszych implementacjach jądra Linuksa konfigurację warstwy filtrowania pakietów realizowały programy ipfwadm i ipchains. W nowych jądrach  $( \geq 2.4)$  za konfigurację odpowiedzialny jest program iptables.

#### Struktura iptables

System iptables zawiera **łańcuchy** reguł, które zebrane są w **tabele**. Można tworzyć nowe reguły, i dodawać je do konkretnych łańcuchów konkretnych tabel. Jak również modyfikować istniejące w nich reguły. Podstawowe tabele iptables:

#### filter

To jest domyślna tabela, zawiera łańcuchy: INPUT, FORWARD, OUTPUT.

#### nat

Trafiają do niej pakiety nawiązujące nowe połączenia, zawiera łańcuchy: PREROUTING, OUTPUT, POSTROUTING.

#### mangle

Tabela dla wyspecjalizowanych konwersji pakietów. Zawiera łańcuchy: PREROUTING, INPUT, FORWARD, OUTPUT, POSTROUTING.

#### raw

Tabela stosowana przed wszystkimi innymi, zawiera łańcuchy: PREROUTING i OUTPUT.

Konfiguracja sieci — firewall jądra Linuksa i konfiguracja i konfiguracja i staty i 19

#### Przepływ pakietów przez iptables

Poniższy diagram ilustruje przepływu pakietów przez łańcuchy iptables. Dla uproszczenia pominięte w nim zostały tabele raw i mangle.

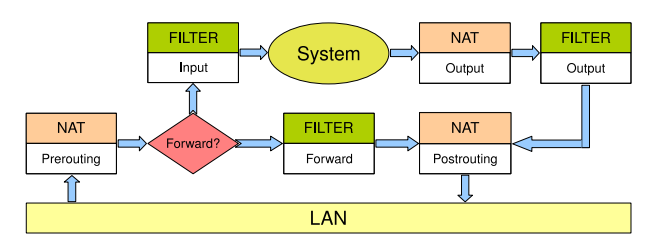

Każdy pakiet sieciowy jest przetwarzany po kolei przez wszystkie reguły każdego łańcucha, do momentu, w którym reguła "pasuje" do pakietu. Wtedy ancaena, ao momenta, w ktorym regala "pasaje" ao pakleta. Weday<br>wykonywana jest akcja określona przez daną regułę. Gdy żadna reguła łańcucha nie pasuje do pakietu, wtedy wykonywana jest domyślna akcja łańcucha.

Konfiguracja sieci — firewall jądra Linuksa **adras ir konfiguracja († 18. marec 18. marec 18. marec 18. marec 1** 

#### Reguly iptables

Polecenie iptables może tworzyć nowe reguły filtrowania i dodawać je, lub usuwać, w określonym miejscu sekwencji reguł. Każda reguła określa przeznaczenie pakietu jako: ACCEPT, DROP, QUEUE, RETURN, lub przetwarzanie przez inny, indywidualnie zdefiniowany łańcuch reguł.

- $\bullet$  ACCEPT oznacza akceptację pakietu i wyjście z danego łańcucha
- DROP skasowanie pakietu i zakończenie jego przetwarzania
- QUEUE przetwarzanie pakietu w przestrzeni użytkownika
- $\bullet\;\;$ RETURN porzucenie bieżącego łańcucha i powrót do przetwarzania pakietu przez następną regułę łańcucha wywołującego; wykonanie akcji domyślnej jeśli jest to ostatnia reguła lub łańcuch wbudowany

Dopasowanie reguły do pakietu może być określone przez parametry pakietu: protokół i rodzaj usługi sieciowej (nr portu lub kod pakietu), adres IP nadawcy lub odbiorcy, i nazwę interfejsu sieciowego przez który pakiet wszedł do systemu, lub przez który ma być wysłany. Ponadto, mogą być stosowane dodatkowe moduły dopasowania pakietów, pozwalające na tworzenie bardziej wyspecjalizowanych reguł.

Konfiguracja sieci — firewall jądra Linuksa 21 († 1828)

#### iptables: przykładowe konfiguracje (1)

Domyślnym celem (przeznaczeniem) jądra Linuksa jest ACCEPT dla wszystkich pakietów w tabeli filter w łańcuchach FORWARD, INPUT i OUTPUT.

Rozważmy sytuację, w której chcemy zezwolić na otwieranie dowolnych połączeń wychodzących (łańcuch OUTPUT), ale zabronić wszelkich pakietów przychodzących, jak również przepływu obcych pakietów przez naszą maszynę.

iptables -P FORWARD DROP iptables -P INPUT DROP

Mogłoby się wydawać, że to jest minimalna sensowna konfiguracja systemu. W rzeczywistości jednak nie jest ona przydatna prawie do niczego, ponieważ nie wpuszcza pakietów odpowiedzi na połączenia wychodzące!!

Skonfigurowany powyższymi poleceniami system może tylko wysyłać polecenia, ale nie przyjmie żadnej odpowiedzi.

Konfiguracja sieci — firewall jadra Linuksa adra Linuksa 22

### iptables: przykładowe konfiguracje (2)

Załóżmy, że jako minimalną konfigurację sieciową chcemy mieć zdolność browsowania Internetu, czyli otwierania połączeń HTTP do zdalnych serwerów na porcie 80. Aby wpuścić do systemu pakiety odpowiedzi dotyczące tych połączeń, można dodać reguły:

iptables -A INPUT --protocol tcp --source-port 80 -j ACCEPT iptables -A INPUT --protocol udp --source-port 53 -j ACCEPT

Druga reguła umożliwia uzyskiwanie odpowiedzi z DNS w przypadku użycia adresów symbolicznych, które masowo pojawiają się w dokumentach HTTP (np. obrazki). Klient może komunikować się z serwerem DNS protokołem TCP lub UDP. Powyższa reguła umożliwia tylko komunikację UDP.

#### iptables: przykładowe konfiguracje (3)

Załóżmy teraz, że do podstawowego zestawu wykonywanych połączeń chcemy dodać jeszcze ssh (port 22) regułą:

iptables -A INPUT --protocol tcp --source-port 22 -j ACCEPT

Gdybyśmy chcieli dalej uruchomić serwer sshd i wpuścić ruch ssh inicjowany na zewnątrz, konieczna byłaby podobna ale dualna reguła:

iptables -A INPUT --protocol tcp --destination-port 22 -j ACCEPT

Podobna reguła będzie konieczna, gdybyśmy chcieli przyjmować na lokalnym serwerze X Window klientów łączących się z naszym serwerem bezpośrednio (a nie np. przez tunel ssh). Dla serwera :0 reguła ma postać:

iptables -A INPUT --protocol tcp --destination-port 6000 -j ACCEPT

#### iptables: przykładowe konfiguracje (4) Powyższe przykłady pokazują sposób tworzenia zezwoleń na wpuszczanie ruchu pakietów sieciowych w oparciu o ich numery portów wychodzących lub docelowych. Dotyczy to komunikacji sieciowej opartej o połączenia TCP. W podobny sposób można konfigurować ruch pakietów bezpołączeniowych UDP. Jednak nie obejmuje to np. pingów, wykorzystujących protokół ICMP warstwy sieciowej (IP). Protokoły warstwy sieciowej nie mają połączeń ani numerów portów. Mają tylko kody pakietów, i iptables umożliwia tworzenie reguł według kodów pakietów. Chcąc mieć możliwość "ping"-owania innych systemów, musimy umożliwić<br>przyjmowania pakietów ICMB typu ECHO BEDI X. które mają kod 0 przyjmowanie pakietów ICMP typu ECHO-REPLY, które mają kod 0. iptables -A INPUT --protocol icmp --icmp-type 0 -j ACCEPT Dla odmiany, chcąc umożliwić innym systemom skutecznego pingowania nas, musimy umożliwić pakietom ICMP typu ECHO (kod 8) wchodzenia do naszego systemu: iptables -A INPUT --protocol icmp --icmp-type 8 -j ACCEPT iptables: podsumowanie — konfiguracja minimalna Powyższe reguły stanowią niezłą minimalną konfigurację komputera osobistego: ustawienie polityki restrykcyjnej iptables -P FORWARD DROP iptables -P INPUT DROP # umozliwienie translacji adresow iptables -A INPUT --protocol udp --source-port 53 -j ACCEPT # umozliwienie pracy z ssh i HTTP iptables -A INPUT --protocol tcp --source-port 80 -j ACCEPT iptables -A INPUT --protocol tcp --source-port 22 -j ACCEPT # przyjmowanie przychodzacych polaczen ssh iptables -A INPUT --protocol tcp --destination-port 22 -j ACCEPT # przyjmowanie klientow X Window iptables -A INPUT --protocol tcp --destination-port 6000 -j ACCEPT # pingowanie innych iptables -A INPUT --protocol icmp --icmp-type 0 -j ACCEPT # mozliwosc pingowania nas - w zaleznosci od preferencji ###iptables -A INPUT --protocol icmp --icmp-type 8 -j ACCEPT

Konfiguracja sieci — firewall jądra Linuksa konfiguracja z politika z politika z politika z politika z politik

Konfiguracja sieci — firewall jądra Linuksa konfiguracja z konfiguracja z konfiguracja sieci — firewall jądra Linuksa

#### iptables: przykładowe konfiguracje (5)

Jako małe uzupełnienie powyższej konfiguracji można uwzględnić następujące reguły, umożliwiające pracę w systemie NFS (na dysku importowanym z sieciowego serwera plików):

iptables -A INPUT --protocol tcp --source-port 2049 -j ACCEPT iptables -A INPUT --protocol tcp --destination-port 2049 -j ACCEPT

Druga z powyższych reguł ma zastosowanie w przypadku eksportowania dysku z lokalnego systemu do innych systemów w sieci.

Konfiguracja sieci — firewall jadra Linuksa

#### 27 Konfiguracja sieci — firewall jadra Linuksa adra Linuksa 28

### Routing (trasowanie?)

Czynność wyboru ścieżki sieciowej, do której należy wysłać dany pakiet sieciowy. Decyzja jest podejmowana na podstawie docelowego adresu IP pakietu, i jej wynikiem jest wybór komputera w (jednej z) sieci lokalnej(ych), do której(ych) dany komputer jest podłączony. Routing jest czynnością wykonywaną w ramach protokołu IP (warstwy sieciowej, w nomenklaturze ISO).

Routing realizowany jest w sposób niezwykle prosty: jądro Uniksa posiada tablicę ścieżek sieciowych, określająca powiązania docelowych adresów IP komputerów i całych sieci, z bramami, czyli adresami IP komputerów w sieci lokalnej, czyli takich, do których przesłanie jest bezpośrednie.

Może istnieć wiele ścieżek w tej tablicy, i wybierana jest zawsze najlepiej dopasowana, to znaczy najbardziej szczegółowa ścieżka zgodna z danym adresem docelowym. W braku takiej ścieżki używana jest specjalna ścieżka domyślna, a gdy jej nie ma, pakietu nie da się wysłać do miejsca przeznaczenia, i routing kończy się niepowodzeniem. Pakiet zostaje zwyczajnie skasowany, natomiast do nadawcy może zostać wysłany komunikat informujący go o błędzie w jego tablicy ścieżek.

### $R$ outing — tablica ścieżek sieciowych

#### zwykły komputer

sequoia> netstat -rn

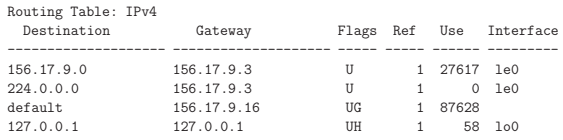

komputer służący jako router kilku sieci lokalnych

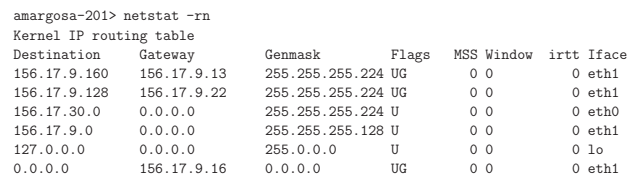

.<br>hoe-201> netstat -rn

#### Routing Table: IPv4

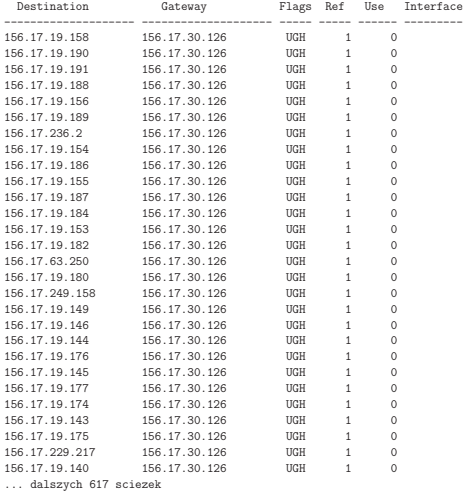

Konfiguracja sieci — konfiguracja routingu 31 Konfiguracja sieci — konfiguracja routingu 32

#### Routing statyczny

Utrzymywanie tablicy ścieżek w stanie aktualnym nie jest łatwym zadaniem. Ścieżki sieciowe mogą być wprowadzane ręcznie przez administratora (są to tzw. ścieżki statyczne), jak również automatycznie, przez programy odpowiedzialne za aktualizację informacji o połączeniach między sieciami (ścieżki dynamiczne).

Routing statyczny oznacza wyłącznie ręczną aktualizację tablicy ścieżek. Ścieżki są tworzone w czasie startu systemu z plików startowych, i ewentualnie zmieniane ręcznie przez administratora, gdy pojawia się taka potrzeba, na przykład przy przeadresowaniu komputerów i/lub sieci lokalnych.

### polecenie w skryptach startowych

- # route add default 156.17.9.16 1
- # route add -net 156.17.4.0 gw 156.17.9.6

Solaris# cat /etc/defaultrouter 156.17.9.16

Linux# cat /etc/sysconfig/network NETWORKING=yes HOSTNAME=panamint GATEWAY=156.17.9.16 NISDOMAIN=stud.ict.pwr.

Konfiguracja sieci — konfiguracja routingu a and a sieci — konfiguracja sieci — konfiguracja routingu 34 Konfiguracja routingu 34 Konfiguracja routingu 34 Konfiguracja routingu 34 Konfiguracja routingu 34 Konfiguracja rout

# Aktualizacja tablicy ścieżek — protokół ICMP

Protokół komunikatów kontrolnych ICMP warstwy sieciowej (IP) posiada opcje odpowiadania na pakiety, co do których router wie, że albo nie mogą być poprawnie doręczone (ICMP Host Unreachable), albo że istnieje dla tych pakietów prostsza ścieżka do przeznaczenia (ICMP Host Redirect). Na podstawie takich informacji komputer wysyłający pakiet może zaktualizować swoje tablice ścieżek.

sequoia-379> ping 156.17.9.131 PING 156.17.9.131: 56 data bytes ICMP Host redirect from gateway tahoe (156.17.9.16) to ithaca (156.17.9.22) for 156.17.9.131 ICMP Host Unreachable from gateway ithaca (156.17.9.155) for icmp from sequoia (156.17.9.3) to 156.17.9.131 ICMP Host Unreachable from gateway ithaca (156.17.9.155) for icmp from sequoia (156.17.9.3) to 156.17.9.131 ICMP Host Unreachable from gateway ithaca (156.17.9.155) for icmp from sequoia (156.17.9.3) to 156.17.9.131  $\hat{C}$ ----156.17.9.131 PING Statistics---- 3 packets transmitted, 0 packets received, 100% packet loss

Mechanizm ICMP Host Redirect można wywołać, tworząc niepoprawną ścieżkę sieciową przez komputer, który nie jest routerem (bramą) sieci lokalnej.

### host 156.17.193.201 jest poza siecia lokalna ### host 156.17.9.13 jest w sieci lokalnej ale nie jest routerem

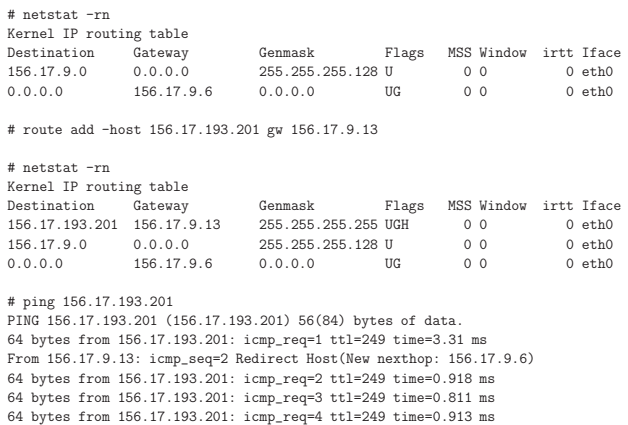

## Zarządzanie routingiem — Linux

Mechanizm ICMP Host Redirect może być przydatny w przypadku błędnej konfiguracji komputera, ale może też być zagrożeniem, przed którym czasami warto się zabezpieczyć.

### zablokowanie przyjmowania redirect-ow ICMP # echo 0 > /proc/sys/net/ipv4/conf/all/accept\_redirects

### zablokowanie wysylania redirect-ow ICMP # echo 0 > /proc/sys/net/ipv4/conf/all/send\_redirects

### zablokowanie przekazywania "obcych" pakietow sieciowych # echo "0" > /proc/sys/net/ipv4/ip\_forward

### nie wysylamy odpowiedzi na rozglaszane "pingi" ICMP # echo "0" > /proc/sys/net/ipv4/icmp\_echo\_ignore\_broadcasts

### nie wysylamy odpowiedzi na zadne "pingi" ICMP # echo "0" > /proc/sys/net/ipv4/icmp\_echo\_ignore\_all

Konfiguracja sieci — konfiguracja routingu 37 Konfiguracja sieci — konfiguracja routingu 38

#### Routing dynamiczny

Ścieżki statyczne wpisane "ręcznie" do tablicy ścieżek pozostają tam na stałe.<br>Odróżniejs się ana ad ścieżek dynamicznych wpisawaweb przez tzw. danasy Odróżniają się one od ścieżek dynamicznych, wpisywanych przez tzw. demony routingu, stale aktualizujące tablicę ścieżek przez wpisywanie i usuwanie ścieżek. Te programy posiadają wiedzę aprioryczną o połączeniach w sieci lokalnej, i wymieniają się tą wiedzą z innymi takimi programami, stosując w tym celu jeden z kilku istniejących protokołów komunikacyjnych, tzw. protokołów routingu.

Najstarszym takim protokołem jest RIP (Routing Information Protocol), pozwalający na wyrażanie informacji o połączeniach i ich kosztach w formie liczby przeskoków (*hop-count*). Standardowy demon routingu realizujący RIP w systemie Unix to routed. Przykładowy plik konfiguracyjny:

sequoia-295> cat /etc/gateways net 0.0.0.0 gateway 156.17.9.16 metric 1 passive net 156.17.30.0 gateway 156.17.9.6 metric 1 active

Konfiguracja sieci — konfiguracja routingu 39

#### Badanie ścieżek sieciowych

Użytecznym narzędziem do badania ścieżek sieciowych jest traceroute. Wysyła ono określone pakiety do zadanego adresu docelowego, jednak ustawiając czas życia pakietów (maksymalna liczba kroków sieciowych, jakie pakiet może pokonać) na stopniowo zwiększające się od zera wartości. Każda kolejna brama sieciowa, kasująca pakiet ze względu na wyzerowany czas życia odsyła (nieobowiązkowo) nadawcy informację o tym, którą traceroute wykorzystuje dla odtworzenia ścieżki pokonywanej przez pakiet w drodze do przeznaczenia.

traceroute

traceroute -I

traceroute -I -m 60

Istnieje wiele innych narzędzi do badania ścieżek sieciowych. Na przykład, program mtr łączy w sobie funkcjonalność traceroute i pinga, wysyłając pakiety w kółko i wyświetlając dynamicznie zmieniający się stan połączeń.

Protokół RIP, podobnie jak demon routed, ma wiele ograniczeń, i niezwykle prostą konstrukcję opierającą się na rozgłaszaniu posiadanej informacji o ścieżkach. Ta prostota jest wielką zaletą w konstruowaniu małych sieci o niewielkich wymaganiach. Jednak w poważniejszych sytuacjach konieczne jest stosowanie innych programów i protokołów.

W systemie Linux dostępny jest bardzo dobry demon routingu gated. Obsługuje on wiele protokołów routingu, np. OSPF. Przykład konfiguracji:

amargosa> cat /etc/gated.conf rip yes { preference 200 ; interface "eth1" noripin ripout ; interface "eth0" noripin noripout ; }; ospf yes { area 156.17.40.0 { networks { 156.17.9.0 masklen 25; 156.17.30.0 masklen 27; }; interface "eth0" cost 20 {enable ;}; interface "eth1" cost 2 {enable ;}; }; };

Konfiguracja sieci — konfiguracja routingu 40

#### Translacja nazw symbolicznych — rezolwer

- rezolwer: algorytm translacji adresów symbolicznych na adresy IP stosowany w danym komputerze
- rezolwer ma zwykle postać biblioteki dynamicznej kompilatora C (libresolv) implementującej funkcje: gethostbyname i gethostbyaddr
- $\bullet\,$  z biblioteką tą linkują się zarówno programy systemowe jak i programy użytkowników, co pozwala na jednolitą interpretację danej nazwy
- W starszych systemach rezolwer korzysta z tablicy translacji adresów /etc/hosts, i opcjonalnie z serwera lub serwerów DNS zgodnie ze specyfikacją w pliku /etc/resolv.conf

sierra> cat /etc/hosts

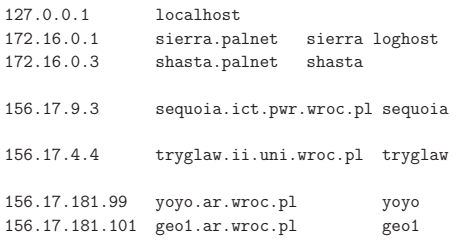

sierra> cat /etc/resolv.conf domain palnet search palnet ict.pwr.wroc.pl ii.uni.wroc.pl ar.wroc.pl nameserver 172.16.0.1

Konfiguracja sieci — translacja adres´ow symbolicznych 43

Konfiguracja sieci — translacja adres´ow symbolicznych 44

• W nowszych systemach rezolwer może korzystać z wielu różnych źródeł danych, takich jak: lokalne pliki konfiguracyjne, system DNS, bazy danych NIS lub LDAP. Odwołuje się do tych źródeł zgodnie z precyzyjnym algorytmem określającym w jakiej kolejności z nich korzystać i w jakich sytuacjach odwoływać się do innych źródeł. Algorytm zadany jest plikiem konfiguracyjnym /etc/nsswitch.conf natomiast plik /etc/resolv.conf określa tylko kolejność zapytań do serwerów DNS.

Przykłady specyfikacji rezolwera z pliku /etc/nsswitch.conf:

hosts: files dns

Sprawdzamy najpierw w pliku /etc/hosts, a tylko dla nazw, których tam nie ma, odwołujemy się do systemu DNS.

hosts: ldap dns [NOTFOUND=return] files

Sprawdzamy kolejno: w bazie danych LDAP i systemie DNS. Gdy system DNS odpowie, że nazwy nie ma, to traktujemy tę odpowiedź jako ostateczną i kończymy zapytanie. Tylko gdyby system DNS nie odpowiadał, sprawdzamy w lokalnym pliku /etc/hosts

Konfiguracja sieci — translacja adresów symbolicznych 46 and two możnie w przez przez przez przez przez przez przez przez przez przez przez przez przez przez przez przez przez przez przez przez przez przez przez przez prze

• DNS (Domain Name System) — hierarchiczny, rozproszony system nazw symbolicznych w Internecie

Translacja nazw symbolicznych — system DNS

- oparty na oddelegowaniu administracji domenami różnym instytucjom, korzystającym z własnych serwerów DNS, automatycznie wymieniającym między sobą informacje o administrowanych przez siebie domenach domena — poddrzewo hierarchicznego drzewa nazw
	-
- $\bullet\,$  własności: nadmiarowość, replikacja, buforowanie, duża niezawodność i tolerancja błędów, optymalizacja procesu uzyskiwania odpowiedzi w warunkach rzadkich zmian
- serwer DNS program, którego zadaniem jest podawanie translacji adresu określonego w zapytaniu klienta, i komunikujący się z innymi serwerami DNS, w celu jej znalezienia
- $\bullet\,$  serwery DNS mogą posiadać redundancję dla danej domeny można wprowadzić oprócz serwera głównego (primary), równoważne serwery dodatkowe (secondary)

#### Serwery systemu DNS

• serwer DNS domyślnie jest rekurencyjny; w sytuacji gdy nie zna odpowiedzi na otrzymane zapytanie, sam kontaktuje się z innymi serwerami aby ją uzyskać, i udzielić pytającemu klientowi

rekurencyjny serwer jest właściwym rozwiązaniem dla sieci lokalnej, ponieważ pozwala klientom zawsze uzyskiwać odpowiedzi na swoje pytania, a ponadto może przechowywać uzyskane odpowiedzi, i udzielać ich potem kolejnym klientom bez ponownego odpytywania rekurencyjnego

• serwer DNS może być również nierekurencyjny; w przypadku nieznajomości odpowiedzi serwer taki nie pyta się innych serwerów, tylko odpowiada tzw. odsyłaczem (ang. *referral*), podającym adres innego, bardziej właściwego dla danej domeny serwera DNS

serwery DNS wyższego poziomu w hierarchii Internetu (np. serwery główne takich domen jak .com albo .pl) s ֒ a z zasady nierekurencyjne, wi ֒ ec tym bardziej nie przechowują informacji, które ich nie dotyczą

Dla domen pośrednich pomiędzy siecią lokalną a domeną główną Internetu musimy wybrać pomiędzy pracą rekurencyjną a nierekurencyjną serwera DNS. Jednak nierekurencyjny serwer nie może obsługiwać normalnych klientów, nieprzygotowanych na otrzymanie na swoje zapytanie odpowiedzi w postaci odsyłacza.

Przykład sekwencji odwołań do serwerów DNS dla zapytania o nazwę mammoth.cs.berkeley.edu wykonanego na komputerze lair.cs.colorado.edu:

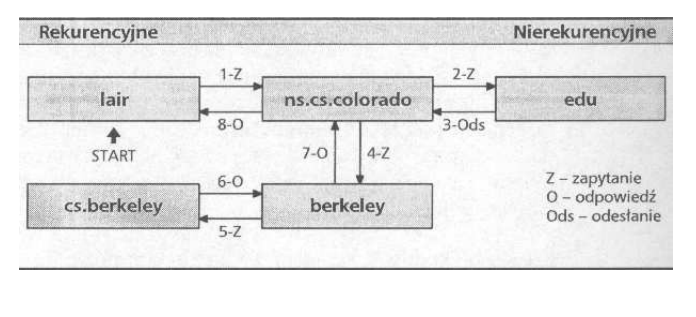

onfiguracja sieci — translacja adresów symbolicznych

Serwery DNS

- primary jest tylko jeden taki serwer dla strefy (ang. zone); strefa jest częścią domeny administrowaną przez serwer
- secondary takich może być dla danej strefy wiele, automatycznie aktualizują one swoje dane i ich odpowiedź jest równoważna odpowiedzi serwera primary
- caching-only nie jest właściwym źródłem informacji o żadnej strefie, nie posiada własnych informacji tylko realizuje funkcję rekurencyjnego odpytywania innych serwer´ow i przechowuje informacje przez dozwolony okres; można go uważać za rodzaj aktywnego klienta; jeśli nie chcemy zakładać w danym systemie serwera DNS, ale chcemy zaoszczędzić na ruchu sieciowym do zewnętrznych serwerów DNS, to możemy założyć właśnie serwer caching-only

Jeden serwer (uruchomiona instancja programu) może być serwerem primary dla jednej strefy (lub kilku), i serwerem secondary dla grupy innych stref, albo może być czystym serwerem caching-only.

werdiguracja sieci — translacja adresów symbolicznych 50 min. 1999 po statem po statem po statem statem 50 min<br>Statem statem statem statem statem statem statem statem statem statem statem statem statem statem statem state

#### Konfiguracja serwera DNS

Pliki konfiguracyjne serwera DNS:

- /etc/named.conf określa zestaw stref administrowanych przez serwer i położenie plików definiujących strefy
- $\bullet\,$  pliki definiujące strefy zbiory rekordów zasobów (*resource records*):
	- rekord SOA definiuje strefę i jej podstawowe parametry
	- rekord NS identyfikuje serwery DNS autorytatywne (właściwe) dla danej strefy
	- rekord A powiązanie pojedynczej nazwy z adresem IP
	- rekord TXT dodatkowe informacje dla rekordu A
	- rekord HINFO dodatkowe informacje o typie komputera rekordu A
	- rekord MX określa obsługę usług pocztowych dla adresu
	- rekord CNAME określa dodatkową nazwę (alias)
	- rekord PTR powiązanie odwrotne: adresu IP z nazwą symboliczną

```
Konfiguracja sieci — translacja adres´ow symbolicznych 51
```
#### Odpytywanie serwerów DNS

Narzędzia pozwalające wysyłać zapytania do serwerów DNS: nslookup, host, dig.

nslookup jest narzędziem tradycyjnym i wygodnym dla prostych zapytań.

### zwykle zapytanie o adres symboliczny nslookup amargosa

### zapytanie konkretnego serwera o rekord MX dla adresu nslookup -query=mx stud.ict.pwr.wroc.pl sun2.pwr.wroc.pl

dig ma bardzo rozbudowany interfejs i domyślnie wyświetla dużo informacji. Powoduje to, że lepiej nadaje się do zapytań wyspecjalizowanych.

### zwykle zapytanie o adres symboliczny dig www.uw.edu.pl

### zablokowanie zapytan rekurencyjnych dig +norecurse www.uw.edu.pl

### zapytanie o serwery DNS danego hosta dig +nssearch www.uw.edu.pl

Konfiguracja sieci — translacja adres´ow symbolicznych 52

Badanie stanu warstwy sieciowej narzędziem netstat

Pierwszy argument określa podsystem (domyślnie lista otwartych gniazdek):

- -r tablica routingu jądra
- -g istniej ֒ ace grupy multicast
- -i istniejące interfejsy sieciowe
- -M połączenia przekierowywane (masquerade)
- -s statystyki

# What Network Services are Running? netstat -tanup

# or if you just want tcp services netstat -tanp netstat -ap|grep LISTEN|less

# Need stats on dropped UDP packets? netstat -s -u

# or TCP netstat -s -t

# or summary of everything netstat -s

# or looking for error rates on the interface? netstat -i

# Listening interfaces? netstat -l

#### Badanie sieci narzędziem nmap

nmap — przykłady z manuala:

# skanuje wszystkie porty i wyswietla poszerzone informacje nmap -v target.example.com

# skanuje metoda Stealth SYN caly segment sieci (255 adresow ip) # z proba odgadniecia systemu operacyjnego sudo nmap -sS -O target.example.com/24

# skanuje metoda Xmas tree pierwsza polowke segmentu sieci # tylko wybrane porty: sshd, DNS, pop3d, imapd, i 4564??? nmap -sX -p 22,53,110,143,4564 198.116.\*.1-127

# skanuje w standardowy sposob cala domene host -l company.com | cut -d -f 4 | ./nmap -v -iL -

# rozszerzone, zaawansowane testy (-A), z agresywnym ustawieniem # opoznien (skrocone timeouty oczekiwania na odpowiedzi) nmap -A -T4 scanme.nmap.org

Konfiguracja sieci — monitorowanie i rozwiązywanie problemów

azywanie problemów **procesu na monitorycznych w monitorowanie i rozwi w monitorowanie i rozwiązywanie problemów** 56

#### Monitorowanie ruchu sieciowego narzędziem tcpdump

Używanie tcpdump wymaga użycia przywilejów roota, ponieważ przełącza kartę sieciową w tryb "podsłuchiwania" *promiscous.*<br>.

Monitorowanie całego ruchu z wyjątkiem bieżącego połączenia ssh:

tcpdump -i eth0 -nN -vvv -xX -s 1500 port not 22

Odfiltrowanie również portu 123, badanie całych pakietów:

tcpdump -i eth0 -nN -vvv -xX -s 0 port not 22 and port not 123 Filtrowanie konkretnego hosta:

tcpdump -i eth0 -nN -vvv -xX port not 22 and host 81.169.158.205

Wyświetlanie tylko adresu IP i małej porcji danych, przerwij po 20-tu pakietach:

tcpdump -i eth0 -nN -s 1500 port not 22 -c 20

Wykrywanie ataków DOS przez wyświetlanie pakietów SYN na wszystkich interfejsach:

tcpdump 'tcp[13] &  $2 == 2'$ 

Konfiguracja sieci — monitorowanie i rozwiązywanie problemów konfiguracja z konfiguracja sieci — storowanie i

Konfiguracja sieci — monitorowanie i rozwiązywanie problemów konfiguracji na problem stanowanie stanowanie sta

# Materiały źródłowe

http://wiki.debian.org/iptables

http://nmap.org/bennieston-tutorial/

http://www.thegeekstuff.com/2011/06/iptables-rules-examples/